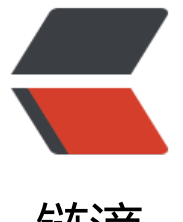

# 链滴

# Docker 安[装与简](https://ld246.com)单使用介绍

- 作者:GeekBoyDqz
- 原文链接:https://ld246.com/article/1567341955067
- 来源网站: [链滴](https://ld246.com/member/GeekBoyDqz)
- 许可协议:[署名-相同方式共享 4.0 国际 \(CC BY-SA 4.0\)](https://ld246.com/article/1567341955067)

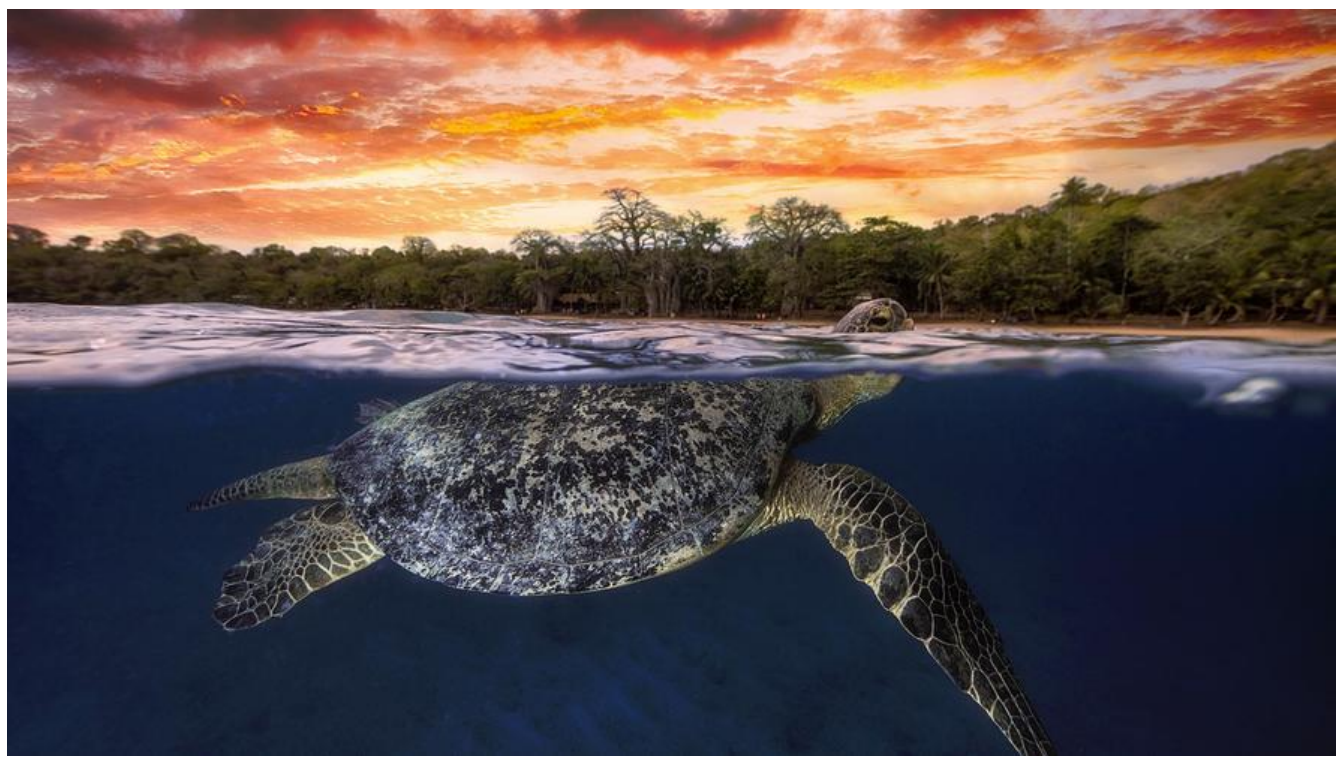

**一、Docker安装**

### **1、镜像源配置**

- 由于centos系统源自带的docker版本比较老不建议使用,这里安装新版docker
- docker依赖环境:
- 1、内核版本:3.10+ (由于namespace中user需运行在内核3.10版本上)
- 2、64bit cpu

#### **1.1:下载docker-ce镜像**

#### 进入清华大学镜像网站首页,找到docke-ce镜像

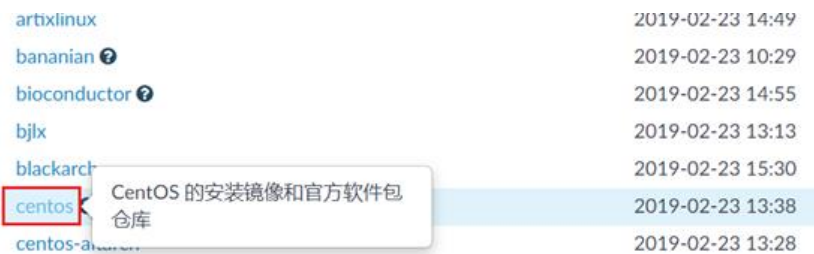

#### **1.2:选择Linux版本**

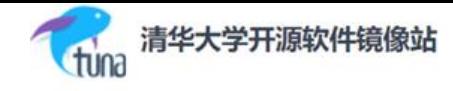

Index of /docker-ce/

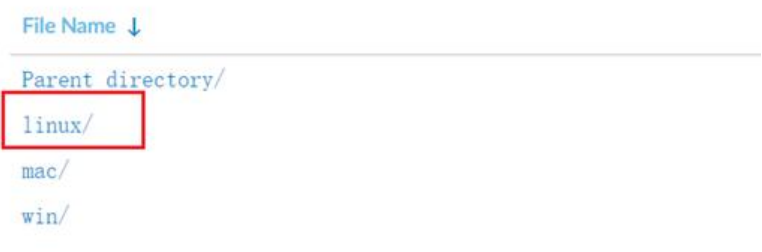

#### **1.3:选择CentOS**

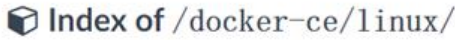

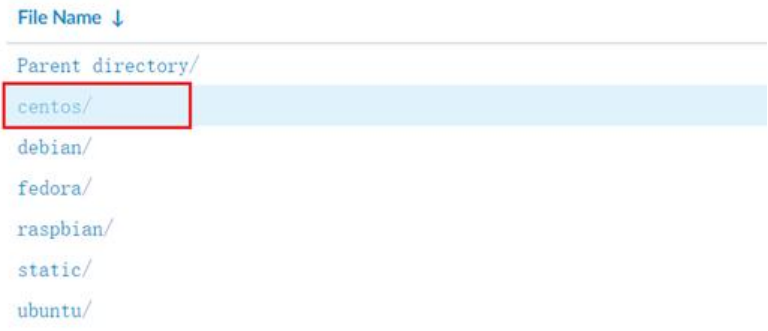

#### **1.4:复制链接地址**

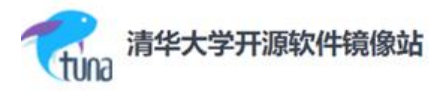

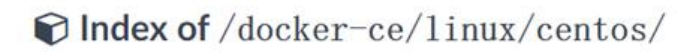

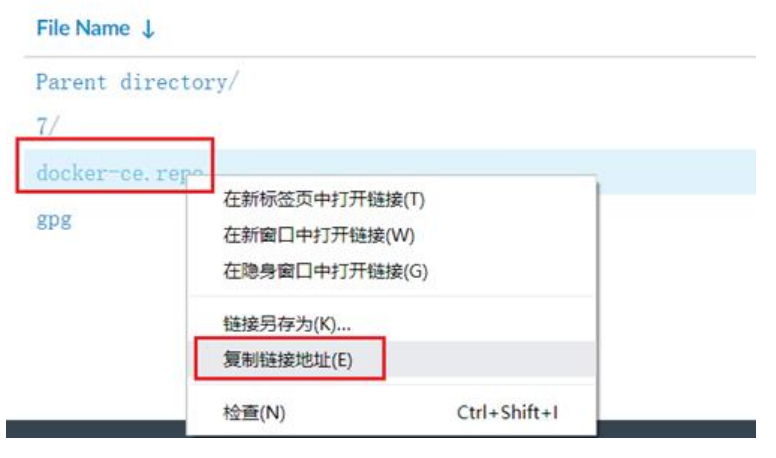

**1.5:下载镜像源**

#### 登入Linux系统使用wget进行下载到系统中

#### [root@docker ~]# cd /etc/yum.repos.d/

[root@docker yum.repos.d]# wget https://mirrors.tuna.tsinghua.edu.cn/docker-ce/linux/cent s/docker-ce.repo

注意:下载下来的yum源中默认的地址为docker官方站点,可以手动更改yum源指定成国内的docke 镜像网站

#### **1.6:更改镜像源地址**

#### 可将下面的清华镜像网站docker的下载路径复制更改docker.repo镜像源的默认官方源

https://mirrors.tuna.tsinghua.edu.cn/docker-ce/

[root@docker yum.repos.d]# vim docker-ce.repo

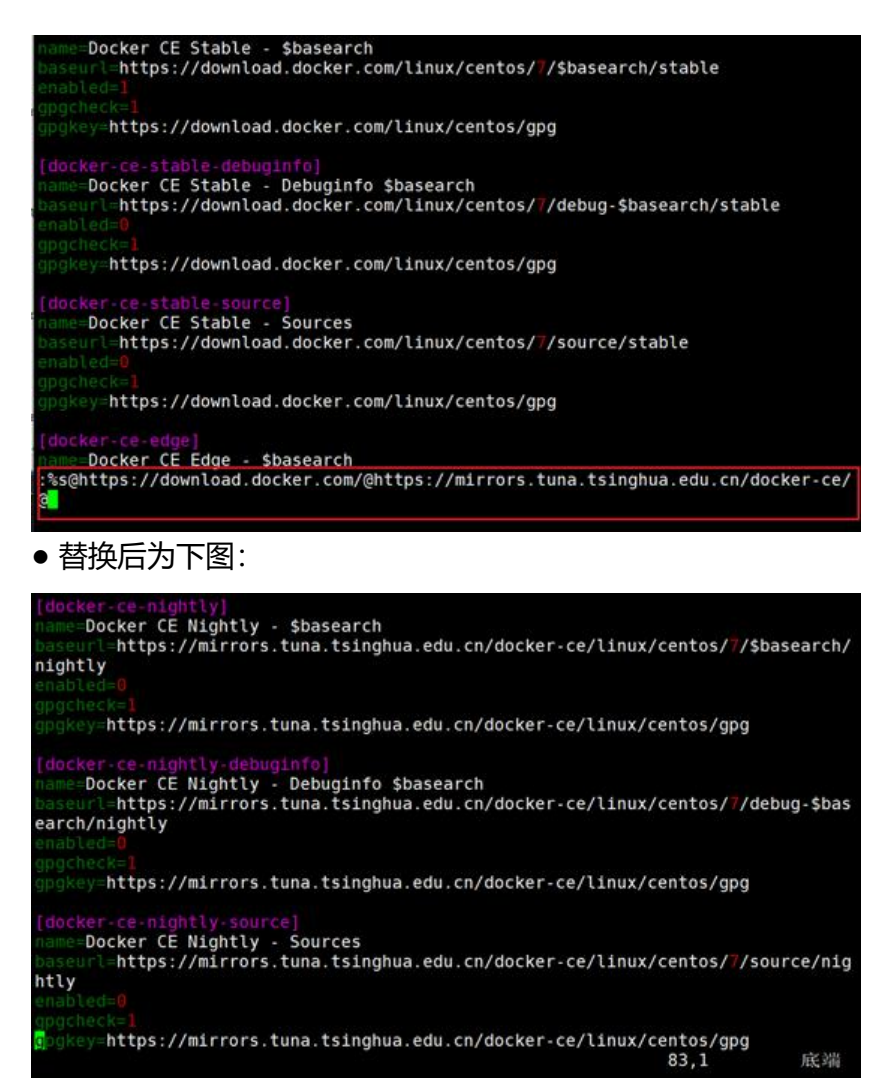

### **2、安装Dokcer**

#检查yum源 [root@docker ~]# yum repolist

#### #安装docker [root@docker ~]# yum -y install docker-ce

#### ● 报错:

如果之前安装了旧版本的docker则安装新版的时候会出现以下报错

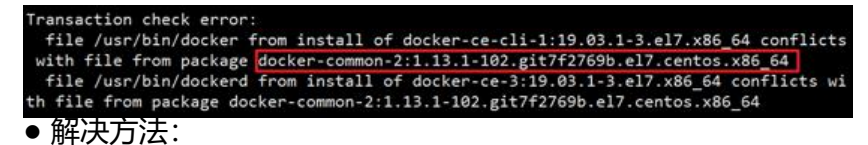

卸载掉旧版的软件,然后安装新版docke

[root@docker ~]# yum erase docker-common-2:1.13.1-102.git7f2769b.el7.centos.x86\_64

### **3、镜像加速配置**

#启动docker之前, 配置镜像加速; 镜像加速器(推荐阿里云)

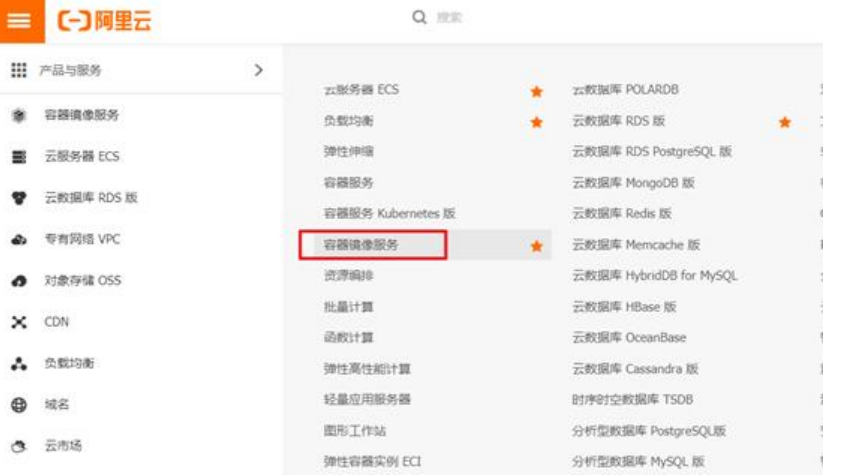

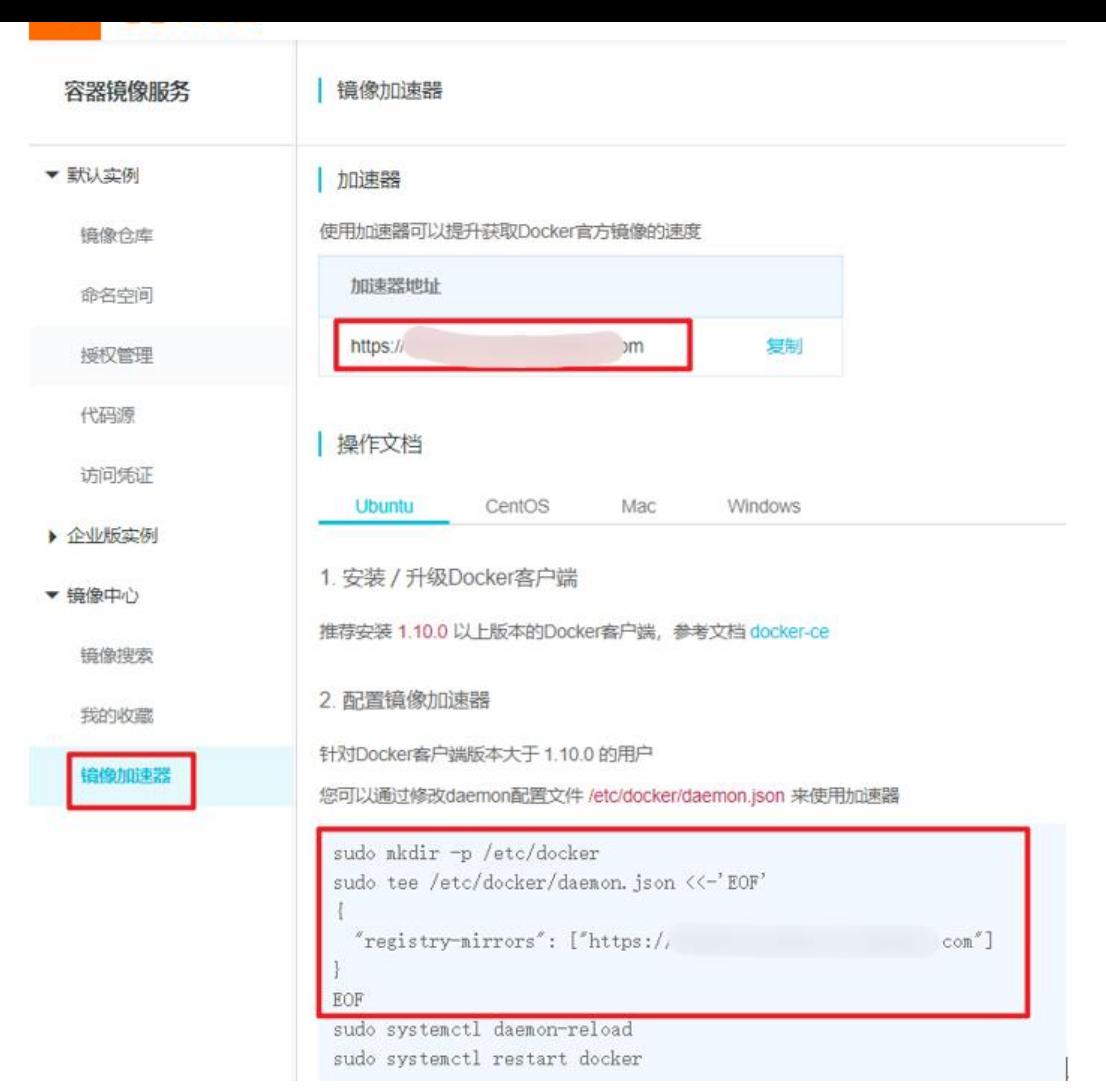

[root@docker ~]# mkdir /etc/docker/

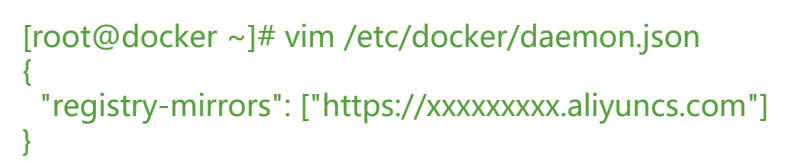

# **4、启动Docker**

[root@docker ~]# systemctl enable docker.service;systemctl start docker.service

```
[root@docker ~]# docker version
```

```
#查看Docker详细信息
[root@docker ~]# docker info
Containers: 0 #当前系统中的容器数量
Running: 0 #其中运行状态的容器数量
Paused: 0 #其中暂停状态的容器数量
Stopped: 0 #其中停止状态的容器数量
Images: 0 #镜像数量
Server Version: 18.09.2 #服务器版本
Storage Driver: overlay2 * #存储驱动后端, 专用的文件驱动
```
 Backing Filesystem: xfs Supports d\_type: true Native Overlay Diff: true Logging Driver: json-file Cgroup Driver: cgroupfs Plugins: #插件 Volume: local #存储插件 Network: bridge host macvlan null overlay #网络插件 Log: awslogs fluentd gcplogs gelf journald json-file local logentries splunk syslog #日志插件 Swarm: inactive Runtimes: runc Default Runtime: runc Init Binary: docker-init containerd version: 9754871865f7fe2f4e74d43e2fc7ccd237edcbce runc version: 09c8266bf2fcf9519a651b04ae54c967b9ab86ec init version: fec3683 Security Options: seccomp #安全 Profile: default Kernel Version: 3.10.0-957.el7.x86\_64 Operating System: CentOS Linux 7 (Core) OSType: linux Architecture: x86\_64 CPUs: 4 Total Memory: 3.84GiB Name: docker ID: 35ZE:Y2HG:DYNW:4ZPK:OIZS:BDF6:6E5B:YOEL:7ZC2:LT5G:EE4D:FC2W Docker Root Dir: /var/lib/docker Debug Mode (client): false Debug Mode (server): false Registry: https://index.docker.io/v1/ Labels: Experimental: false Insecure Registries: 127.0.0.0/8 Registry Mirrors: https://registry.docker-cn.com/ #刚才手动配置的加速镜像, 表明加速正常 Live Restore Enabled: false Product License: Community Engine

- 以上就表明docker安装完成并且可以正常启动,正常加速镜像
- 解决以下问题:

WARNING: bridge-nf-call-iptables is disabled

WARNING: bridge-nf-call-ip6tables is disabled

[root@docker ~]# vim /etc/sysctl.conf net.bridge.bridge-nf-call-ip6tables = 1 net.bridge.bridge-nf-call-iptables = 1

[root@docker ~]# sysctl -p

# **5、使用DaoCloud监控容器**

#### **5.1:执行脚本**

[root@do[cker ~\]# curl -sSL https://get.da](https://dashboard.daocloud.io)ocloud.io/daomonit/install.sh | sh -s 46d6b11a819f 119cdda1242a672b1003340e468

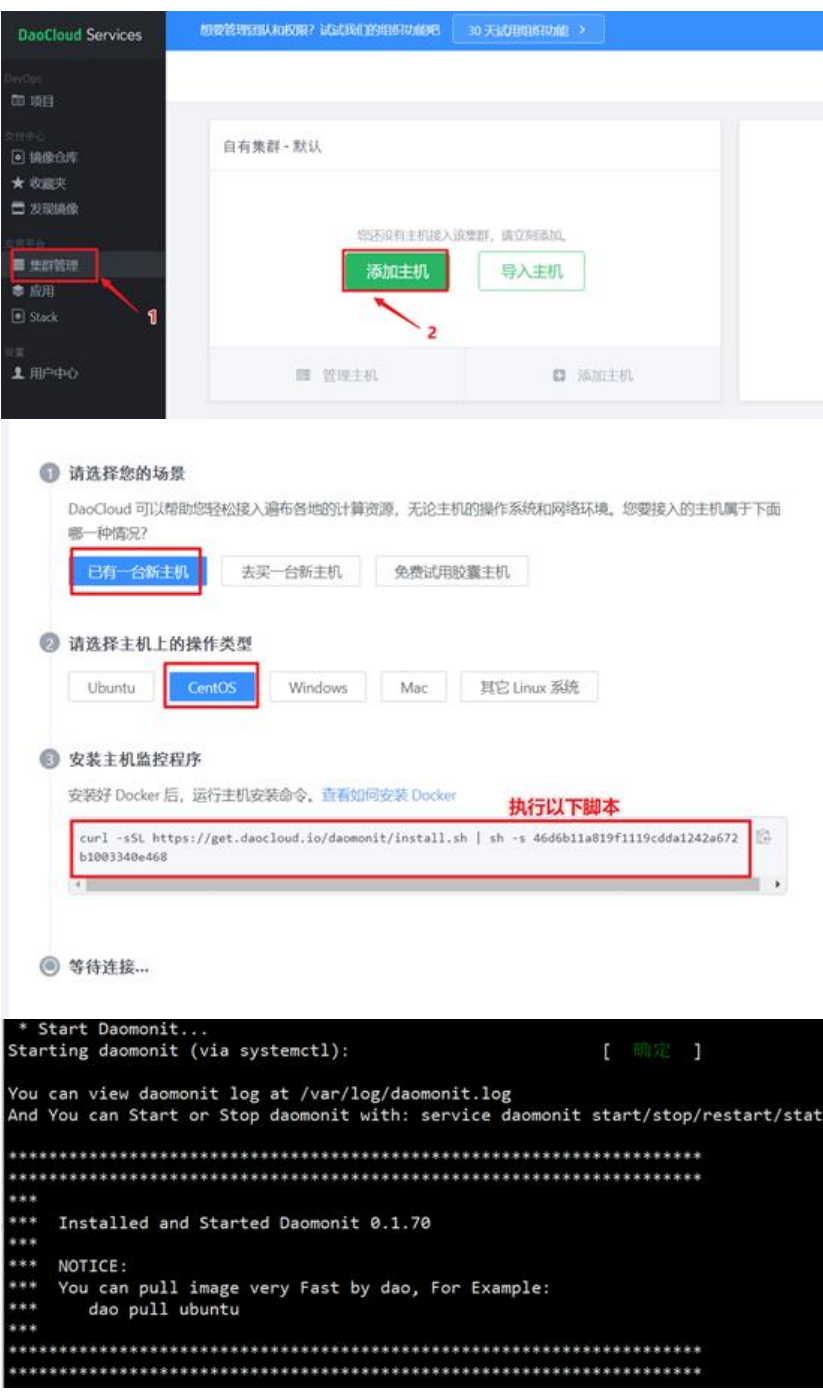

![](_page_8_Picture_0.jpeg)

#### **5.2:查看主机**

![](_page_8_Picture_28.jpeg)

#### **5.3:删除主机**

dpkg -r daomonit # For Ubuntu/Debian<br>rpm -e daomonit # For CentOS/Fedora

[root@docker ~]# rpm -e daomonit

# **二、Docker使用**

### **1、搜索镜像**

[root@docker ~]# docker search tomcat #search后面跟镜像名

NAME DESCRIPTION STARS OFFICIAL AUTOMATED 仓库名称 镜像名称 描述信息 有一种 镜像状态

### **2、拉取镜像**

#默认拉取的是docker hub上的镜像

● 方式1:

[root@docker ~]# docker pull tomcat

● 方式2:

[root@docker ~]# docker image pull 镜像名

#### #拉取私有仓库镜像

[root@docker ~]# docker pull 私有地址:port/[namespace] 镜像名:tag

● 例如:下载第三方镜像 https://quay.io/

[root@docker ~]# docker pull quay.io/coreos/flannel:v0.10.0-amd64

### **3、查看本地镜像**

[root@docker ~]# docker image list [root@docker ~]# docker images

#### **4、删除镜像**

[root@docker ~]# docker rmi name:[tag] 注意:删除之前需要先删除正在使用该镜像的容器;不加tag则默认删除最后一个

删除一个或多个镜像之间用空格隔开

#### **4.1:强制删除**

[root@docker ~]# docker rmi tomcat:9.0 --force

### **4.2:只查看镜像ID**

[root@docker ~]# docker images -q 96c4e536d0eb 62a9f311b99c

### **5、查看容器状态**

### **5.1:查看正在运行的容器**

[root@docker ~]# docker ps

#### **5.2:查看所有容器**

[root@docker ~]# docker ps --all

### **6、停止容器**

[root@docker ~]# docker container stop id(或名称)

### **7、重启容器**

[root@docker ~]# docker container restart id(或名称)

### **8、删除容器**

[root@docker ~]# docker container rm id(或名称)

● 强制删除

[root@docker ~]# docker container rm -f id(或名称)

### **9、只查看容器ID**

#### ● 查看所有

[root@docker ~]# docker ps -a -q

### **10、运行一个容器**

docker run -it -d -p 8070:8080 --name web -v /root/software:/software --privileged=true 镜 名 /bin/bash

-it 创建一个交互式的容器 -d 作为一个守护进程在后台运行

-p 映射端口8070 本机的端口 映射的容器的端口 --name 自定义容器名称 -v 挂载目录/root/software(本地目录)到/software(容器目录), 在创建前容器是没有software目录的 docker 容器会自己创建 --privileged=true 关闭安全权限,否则你容器操作文件夹没有权限

### **11、查看容器IP**

#### ● 方式1: 登入容器中查看

root@3842ef70fd14:/# cat /etc/hosts 127.0.0.1 localhost ::1 localhost ip6-localhost ip6-loopback fe00::0 ip6-localnet ff00::0 ip6-mcastprefix ff02::1 ip6-allnodes ff02::2 ip6-allrouters 172.17.0.3 3842ef70fd14

#### ● 方式2:外部使用命令

#### [root@docker ~]# docker inspect <container id> #容器ID或容器名

![](_page_11_Picture_7.jpeg)

#### ● 方式3: 获取所有容器IP和名称

[root@docker ~]# docker inspect -f '{{.Name}} - {{.NetworkSettings.IPAddress }}' \$(docker ps q)

[root@docker ~]# docker inspect -f '{{.Name}} - {{range .NetworkSettings.Networks}}{{.IPAddr ss}}{{end}}' \$(docker ps -aq)

#### ● 方式4:显示所有容器IP地址

[root@docker ~]# docker inspect --format='{{.Name}} - {{range .NetworkSettings.Networks}}{{ IPAddress}}{{end}}' \$(docker ps -aq)

### **12:登入容器**

docker exec -it <容器名或ID> /bin/bash

[root@docker ~]# docker exec -it web /bin/bash root@55b8603a6e54:/usr/local/tomcat#

#### 13: 又件**拷**贝

[root@docker ~]# docker cp 拷贝的文件名称 文件在宿主机路径:拷贝至容器中的路径 容器名称或 D

### **14:安装vim**

root@55b8603a6e54:~# apt-get update root@55b8603a6e54:~# apt-get install vim

● 命令说明:

命令的作用是:同步 /etc/apt/sources.list 和 /etc/apt/sources.list.d 中列出的源的索引,这样才能 取到最新的软件包。

### **15:重命名容器名**

[root@docker ~]# docker container <原容器名> <新容器名>

```
#查看是否修改成功
[root@docker ~]# docker container ps
```
### **16:查看容器占用空间大小**

[root@docker ~]# docker container ps -as

#配置grep、awk进行过滤也可以

# **三、镜像制作**

- Create a new image from a container's changes
- $\bullet$  Usage

```
· docker commit [OPTIONS] CONTAINER [REPOSITORY[:TAG]]
```
![](_page_12_Picture_105.jpeg)

# **1、基于dockerfile**

使用docker build命令制作

## **2、基于容器**

- 进入到容器中修改配置, 使其符合当前业务, 然后再基于此运行的容器制作为镜像
- 例如在tomcat中添加一个索引文件, 然后基于该更改后的容器进行制作镜像

注意: 制作镜像时,添加-p选项暂停谷器,防止制作镜像时又件不完整

[root@docker ~]# docker commit -h Flag shorthand -h has been deprecated, please use --help

Usage: docker commit [OPTIONS] CONTAINER [REPOSITORY[:TAG]]

Create a new image from a container's changes

Options:

-a, --author string Author (e.g., "John Hannibal Smith <hannibal@a-team.com>")

- -c, --change list Apply Dockerfile instruction to the created image
- -m, --message string Commit message
- -p, --pause Pause container during commit (default true)
- 制作镜像

[root@docker ~]# docker commit -p web #web为修改后的容器名

![](_page_13_Picture_81.jpeg)

● 添加tag

#### [root@docker ~]# docker tag b7f471970842 dqzboy/tomcat:v0.1 [root@docker ~]# docker images

![](_page_13_Picture_82.jpeg)

● 添加新tag

#### 一个镜像可以有多个tag,但是一个tag只能在一个镜像上 [root@docker ~]# docker tag dqzboy/tomcat:v0.1 dqzboy/tomcat:latest [root@docker ~]# docker images

![](_page_13_Picture_83.jpeg)